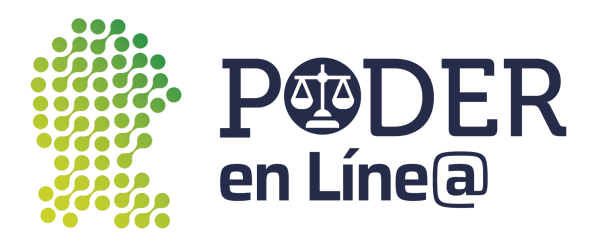

# **Manual de usuario Descarga App Token App Store**

La App Token de Plataforma Poder en Línea Web es una aplicación para realizar la autenticación de dos factores que permite generar tokens digitales para cada envío, garantizando la seguridad y la confidencialidad de la información para presentar escritos a través del Buzon Electrónico de la plataforma.

Para presentar demandas o promociones en la Plataforma Poder en Línea Web, descarga la App Token y sigue los pasos de este manual que explica detalladamente el proceso de descarga e instalación de la App en tu dispositivo móvil, así como los pasos para su configuración y uso.

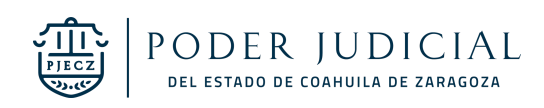

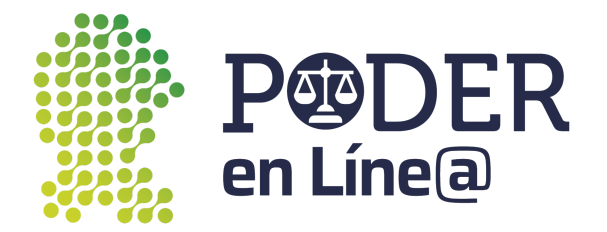

### 1. **Descarga App Token**

En tu dispositivo, abre App Store

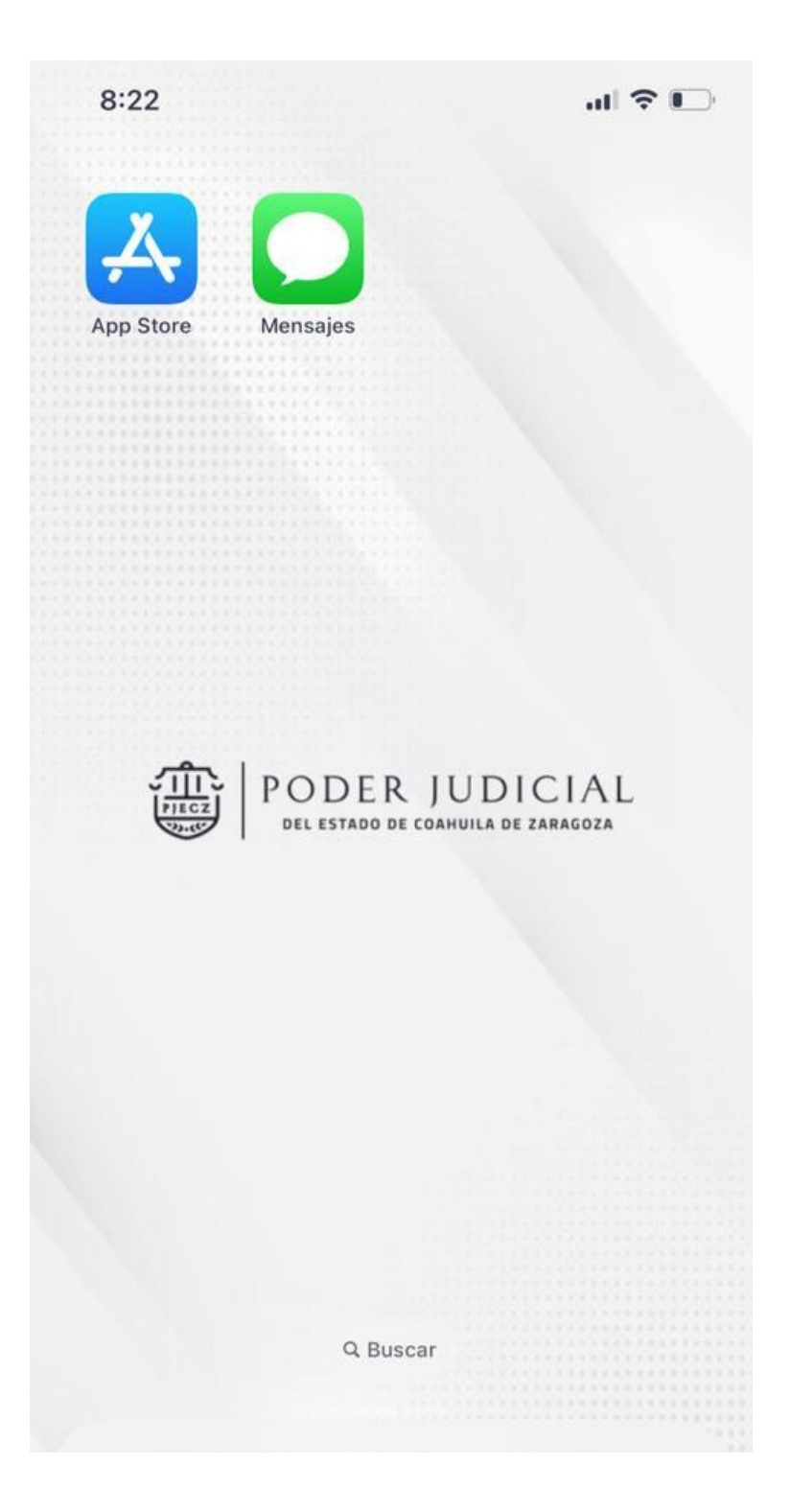

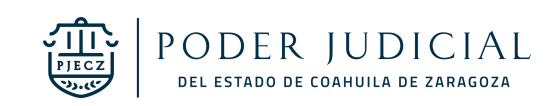

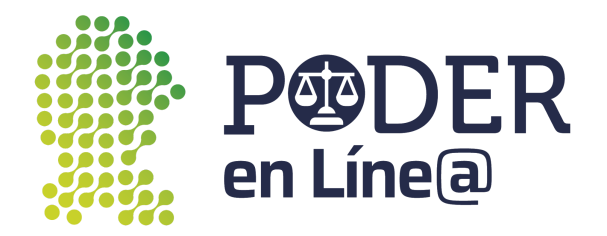

Busca "**App Token Poder Judicial"**, selecciona la App Token .

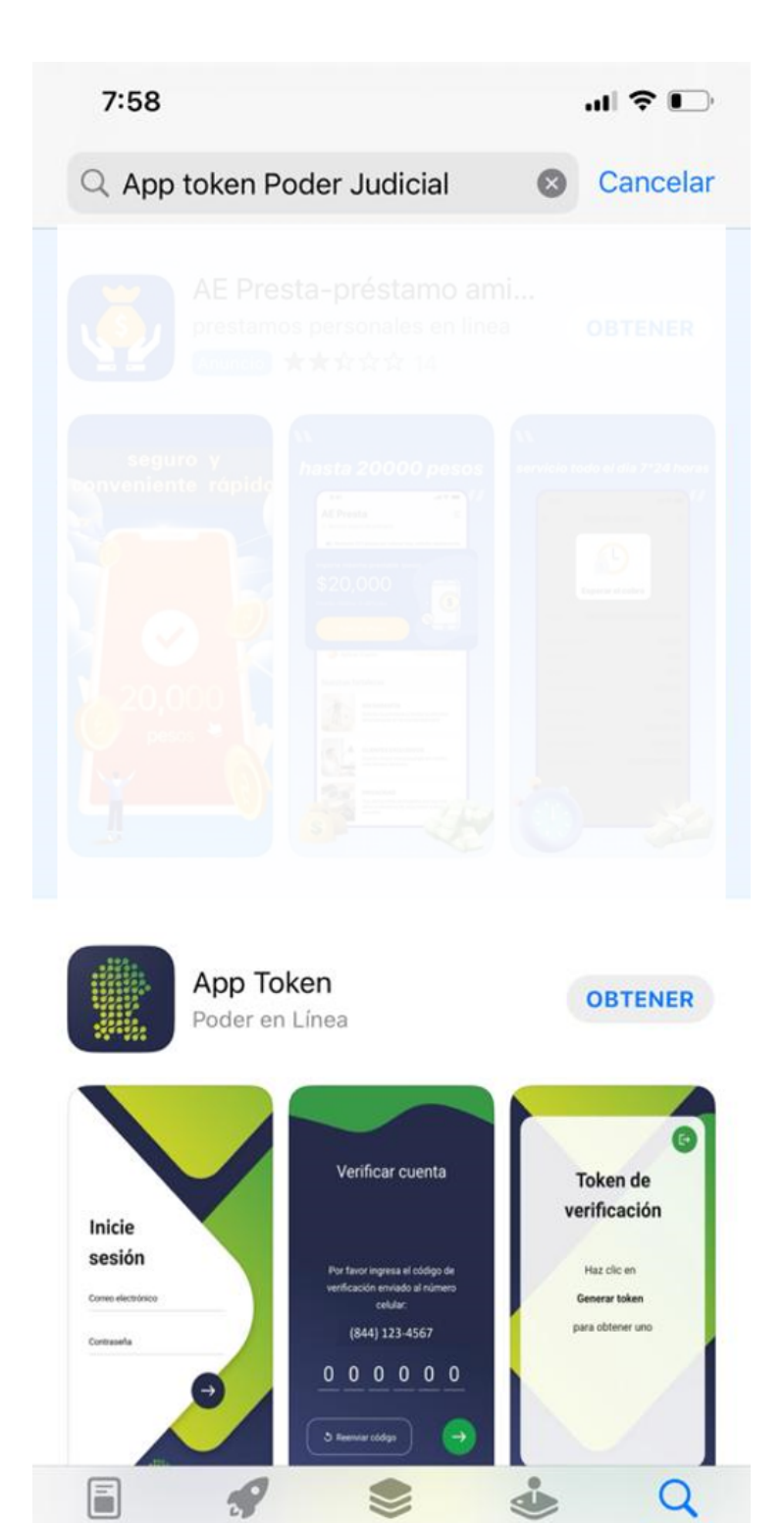

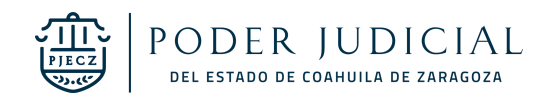

Apps

Arcade

**Buscar** 

Hoy

Juegos

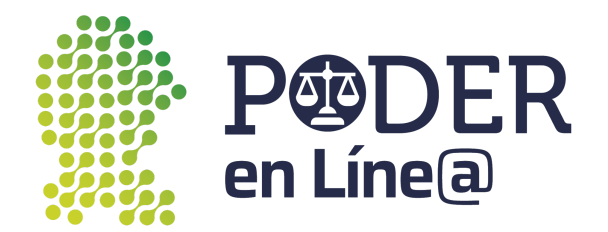

Toca el botón de instalar.

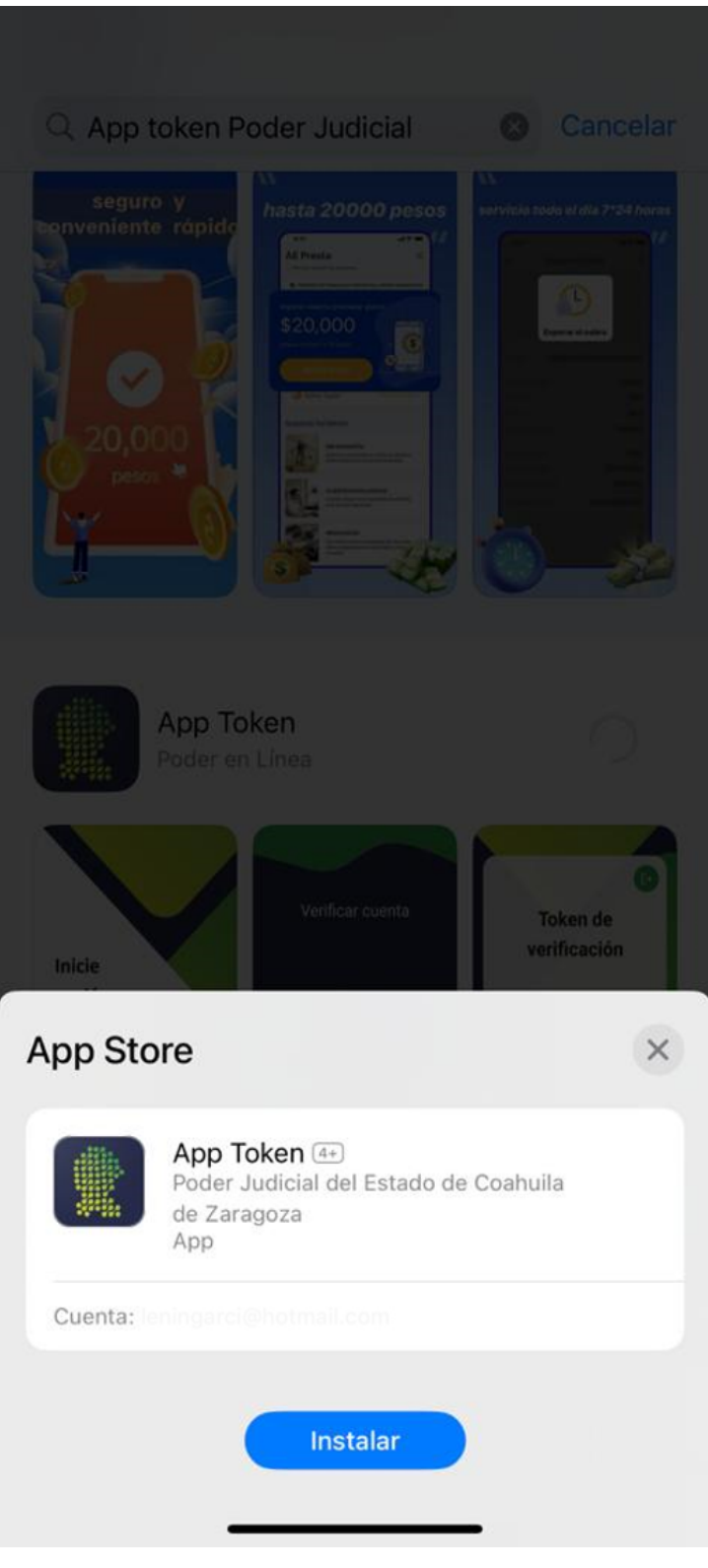

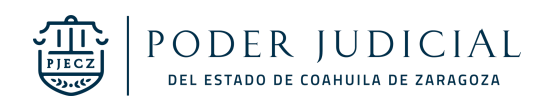

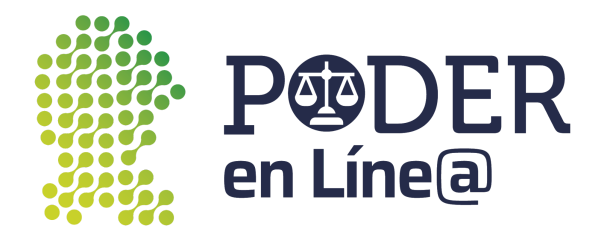

Una vez terminada la instalación toca el botón **Abrir.**

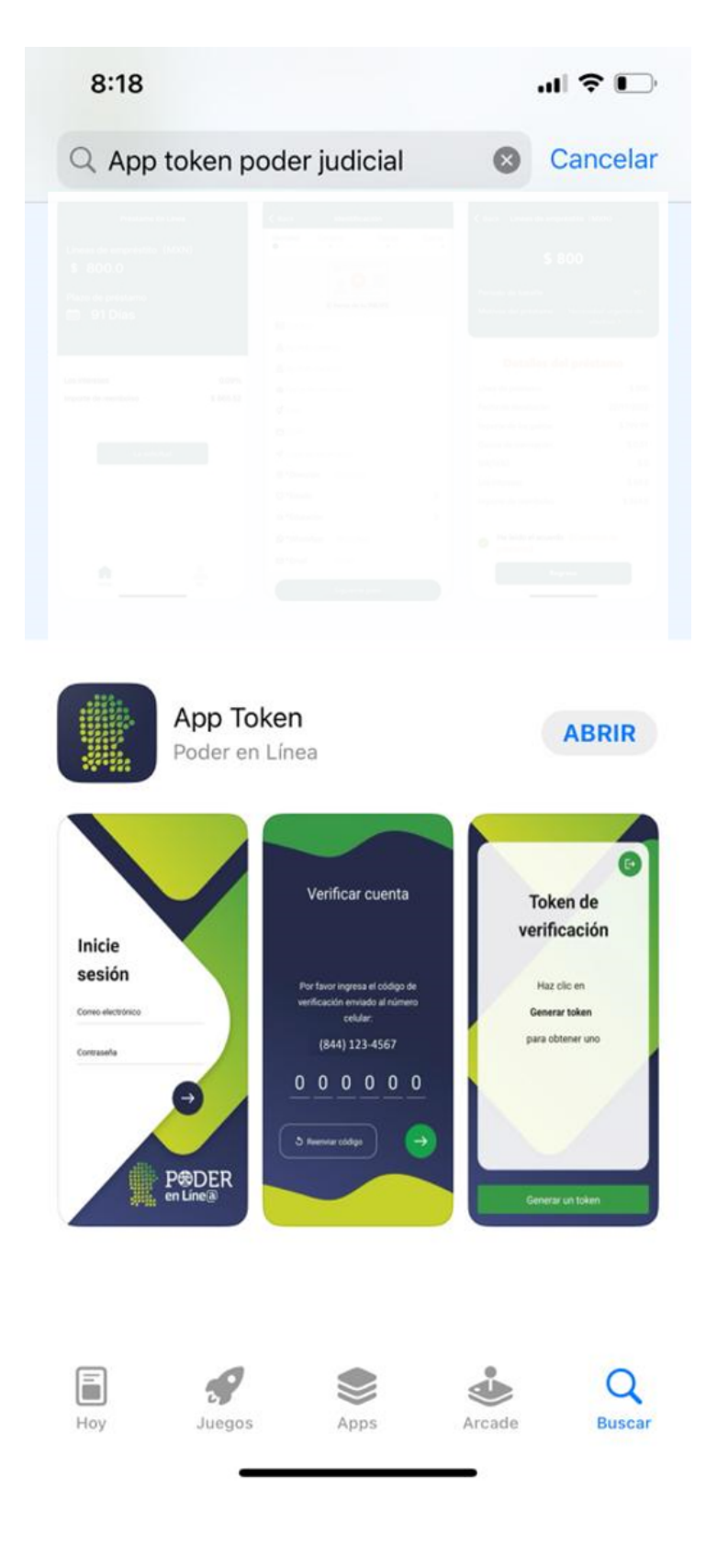

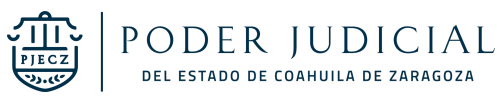

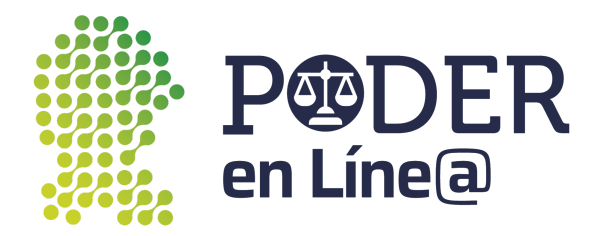

#### **2. Inicio de sesión**

Ingresa tu correo electrónico o número de celular con el cual te registraste en Plataforma Poder en Línea Web.

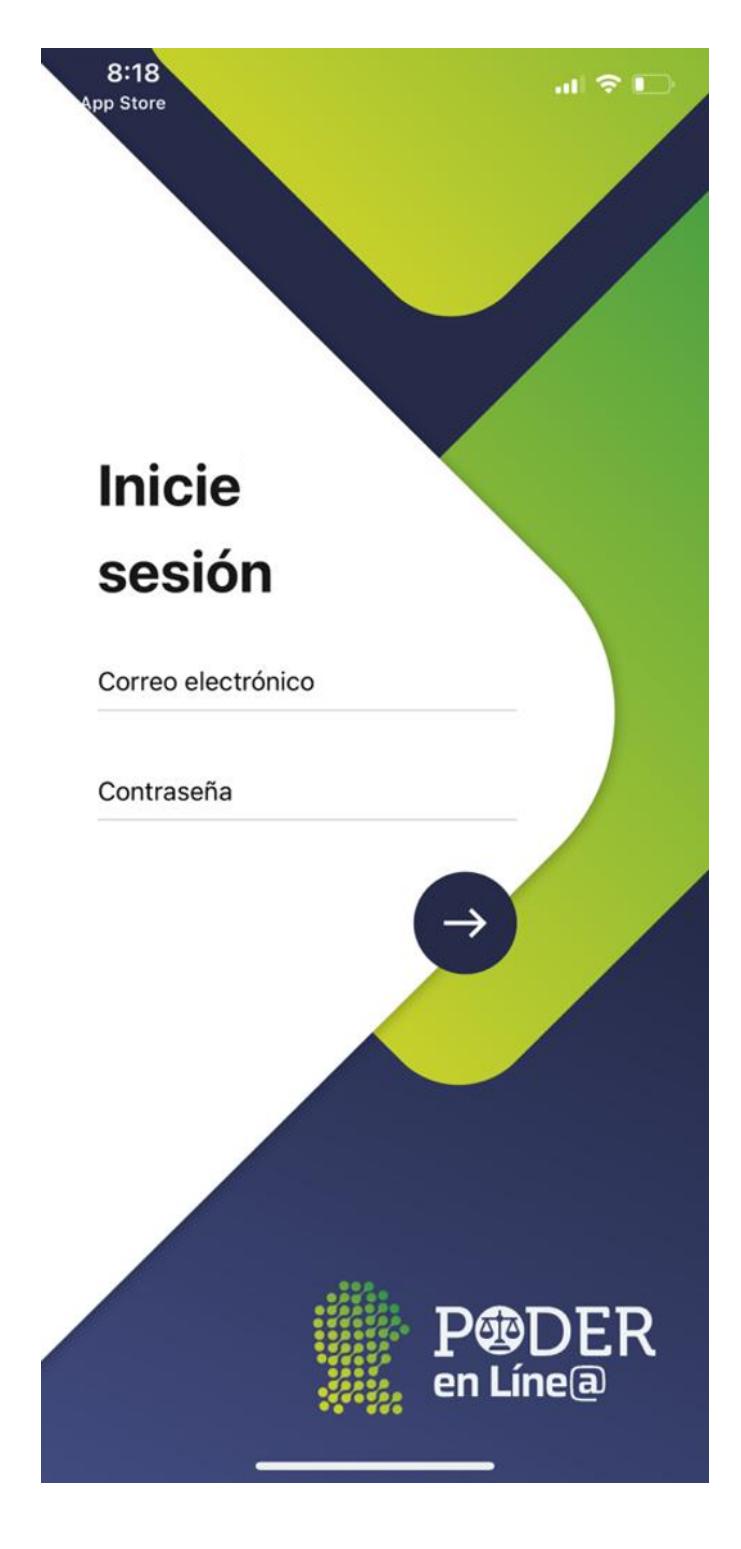

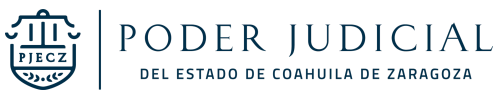

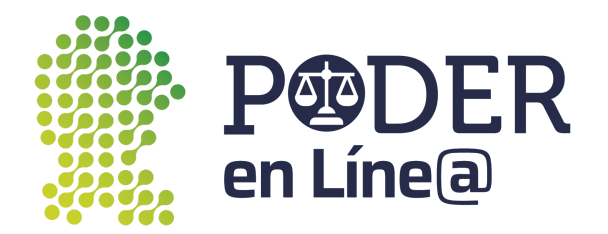

# **3. Validación**

Se enviará un mensaje de texto con un código de verificación de seis dígitos para validar tu número de teléfono celular registrado.

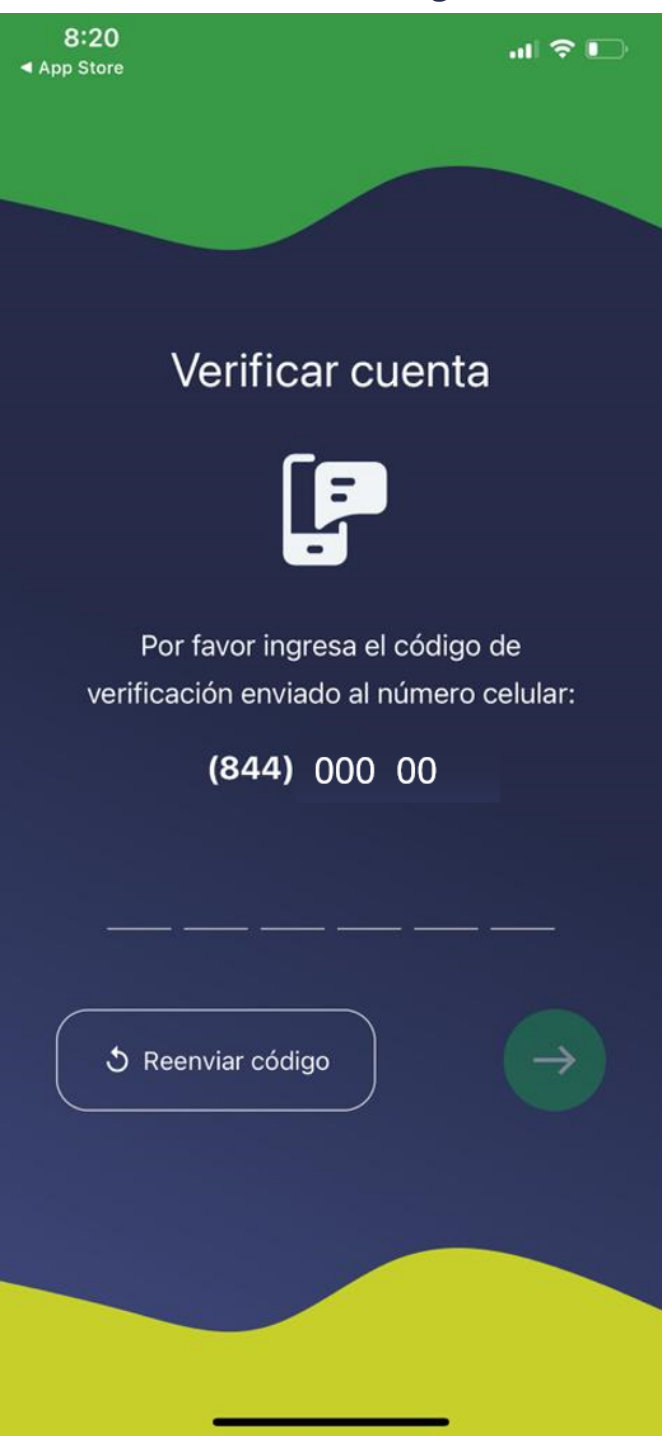

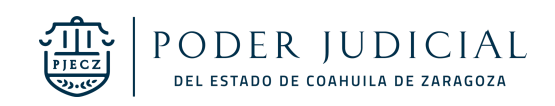

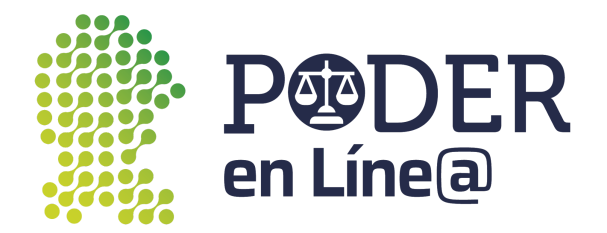

Accede a tus SMS para ver el código enviado.

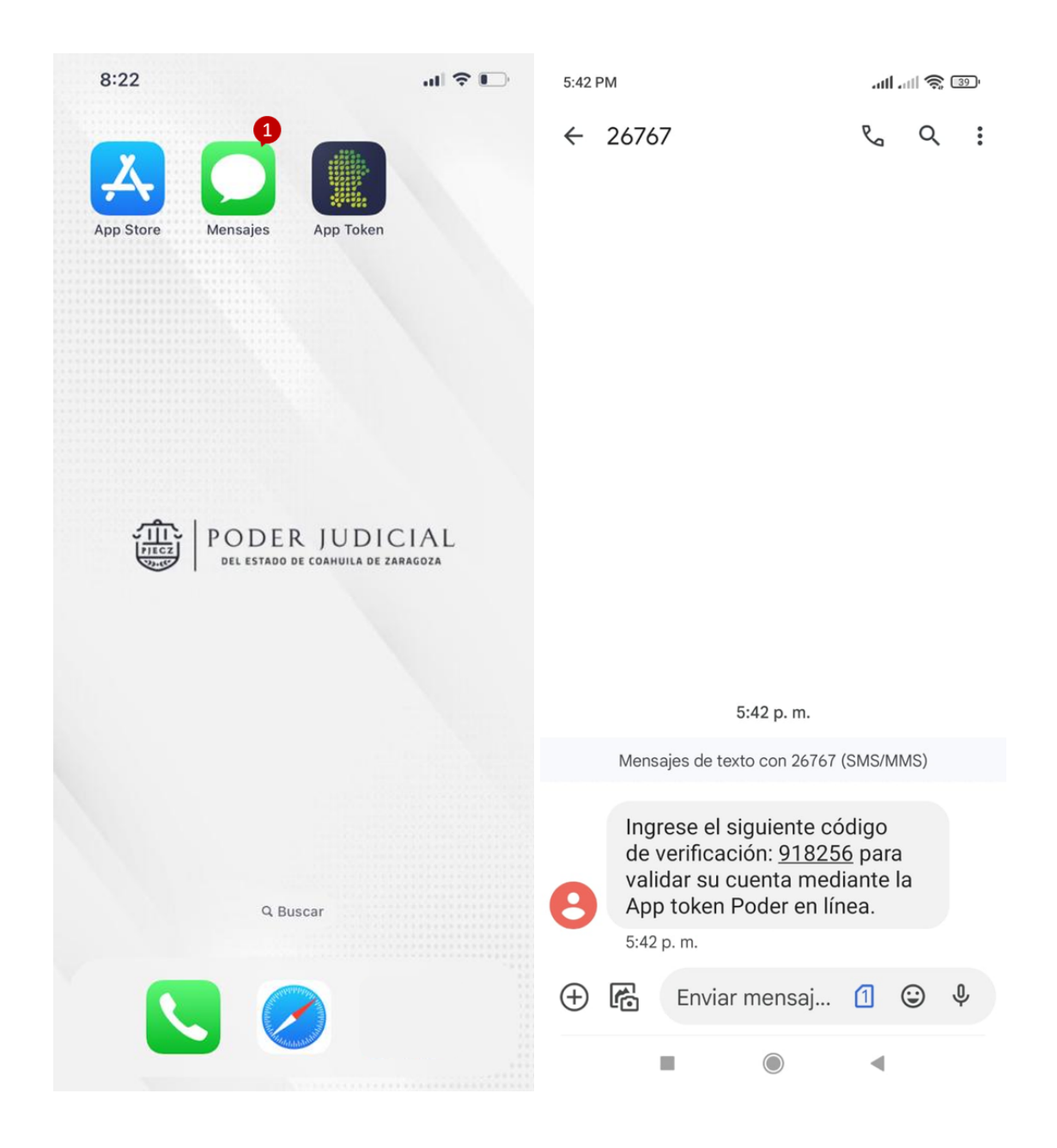

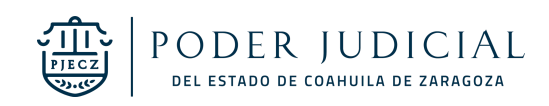

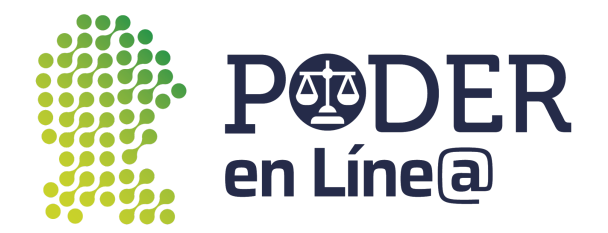

#### **Autorización**

Ingresa el código de verificación de seis dígitos en la App.

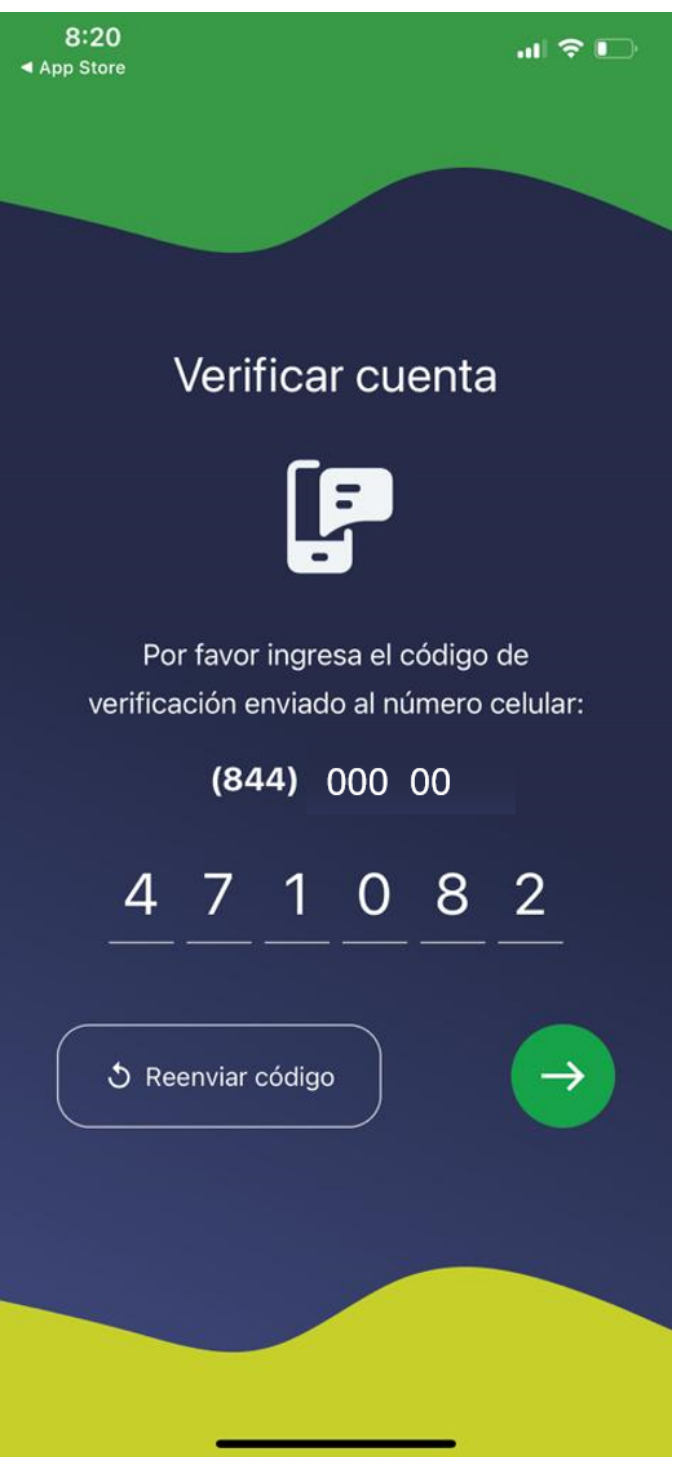

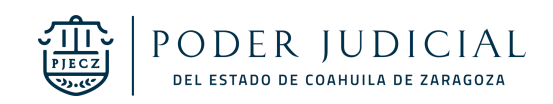

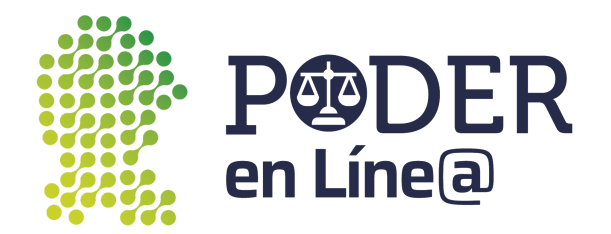

#### **Genera Tokens**

Para generar un nuevo token toca el botón **Generar Token**

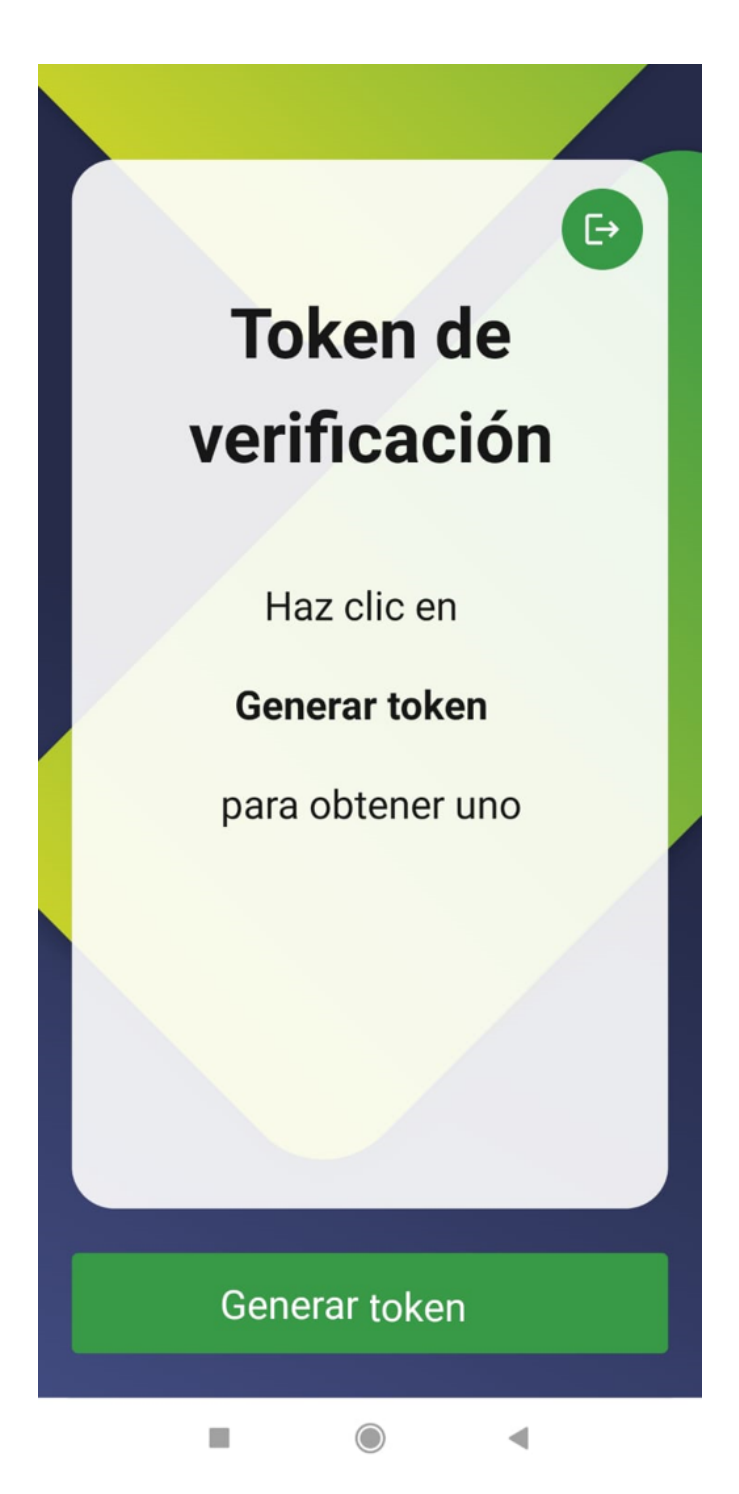

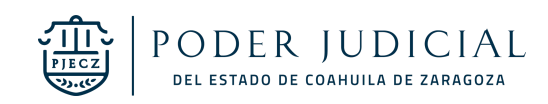

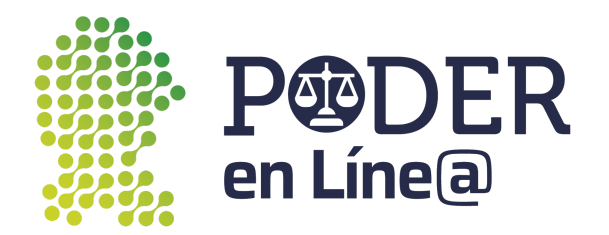

Cada token digital generado mediante App Token tiene un tiempo de validación de 1:30 minutos, después del cual ya no será válido.

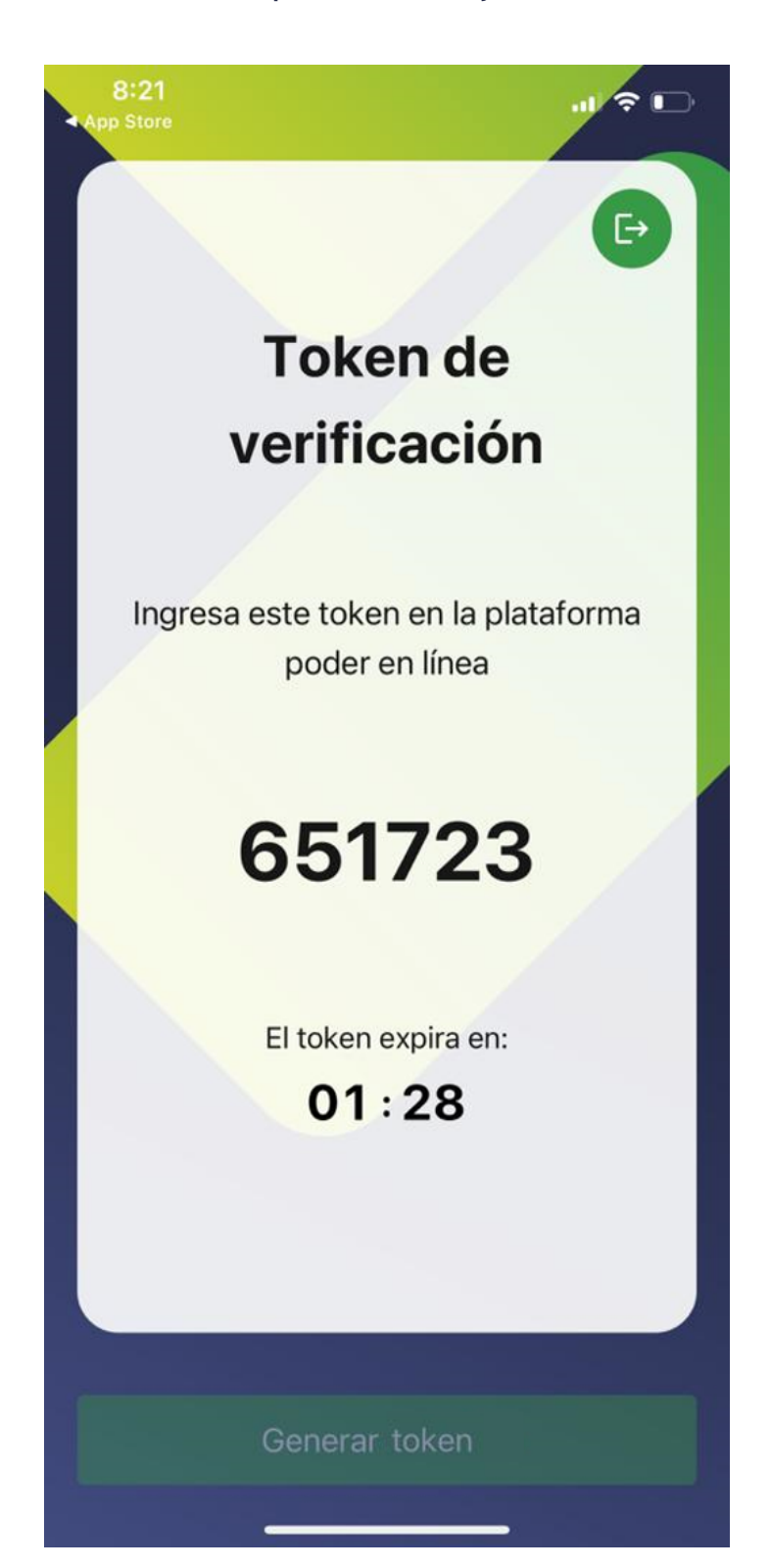

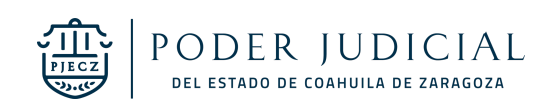

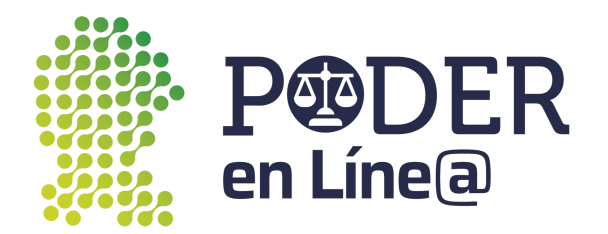

Una vez aplicado el token en Plataforma Poder en Línea Web se mostrará el mensaje en App Token de que fue aplicado correctamente.

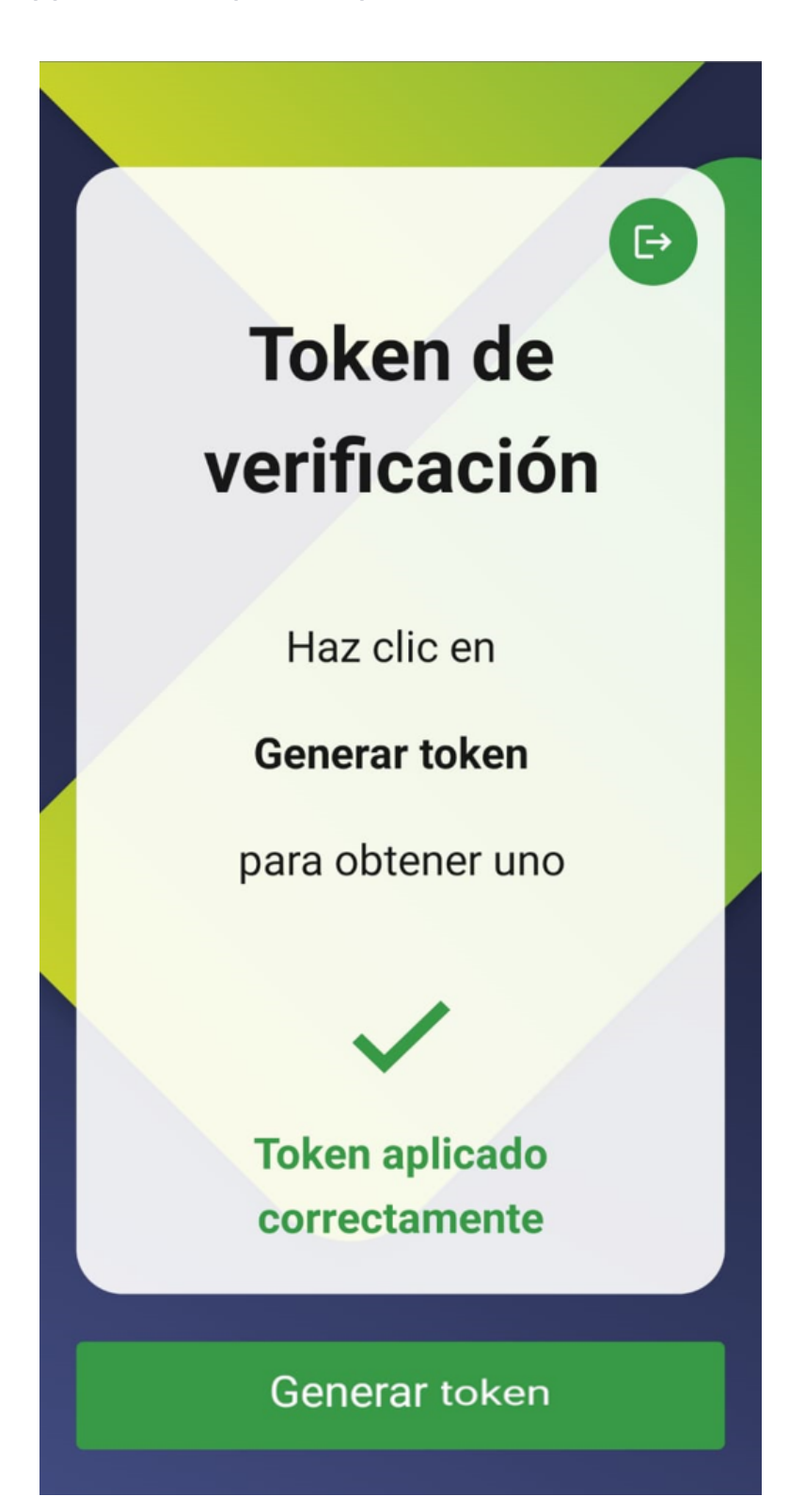

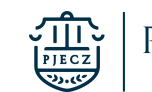

PODER JUDICIAL DEL ESTADO DE COAHUILA DE ZARAGOZA

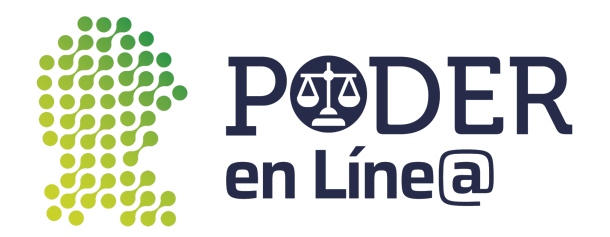

# **Salir de la aplicación**

Si deseas salir de la aplicación en la zona superior derecha toca el botón, se mostrará un mensaje de confirmación para salir de la aplicación. De esta manera deberás de volver a ingresar tus datos para iniciar sesión nuevamente.

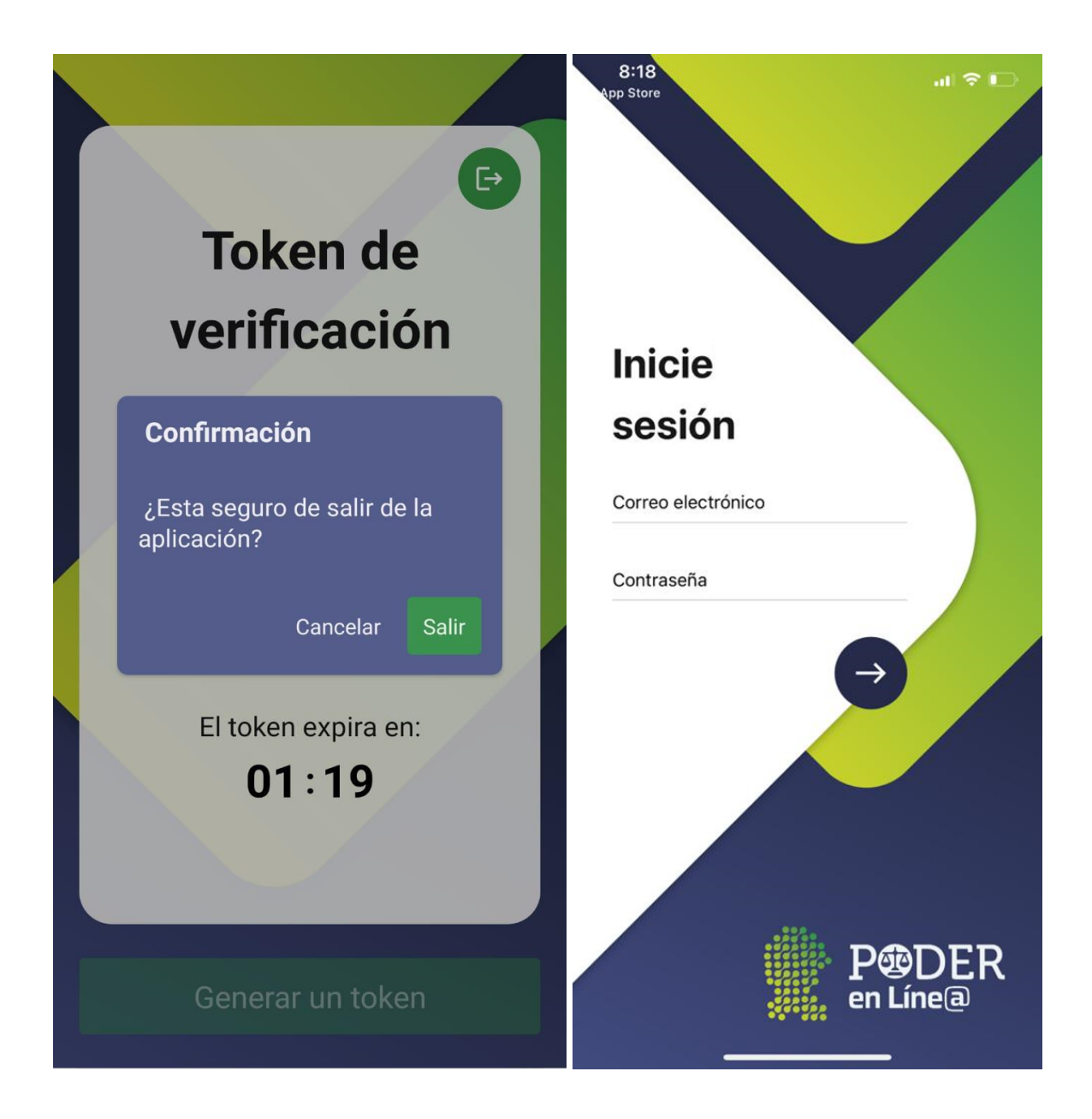

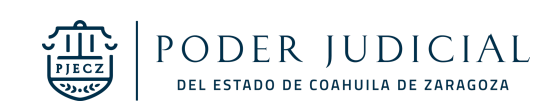

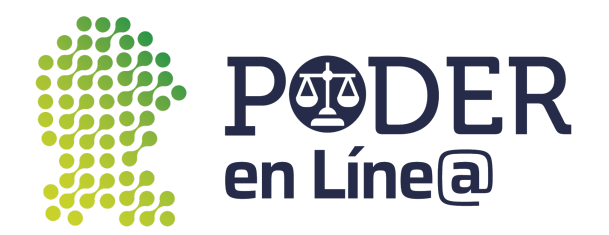

De otra manera solo cierra la aplicación y accede cuando desees desde el acceso directo creado en tu dispositivo sin necesidad de ingresar tus datos.

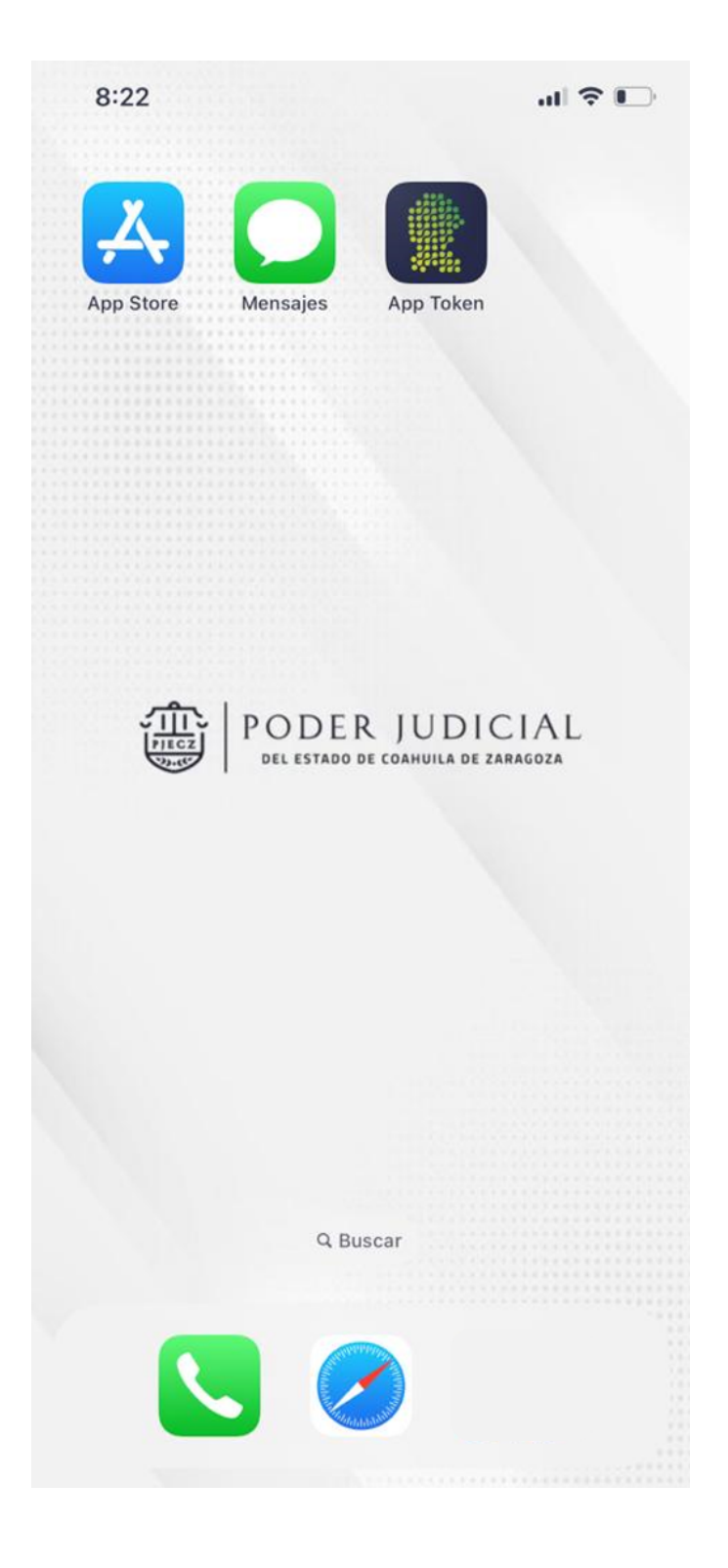

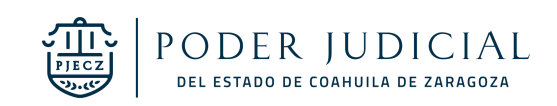